# **Functions and Formulas**

### **Definition:**

A **function** is a built-in formula that performs a special calculation automatically. When entering functions, you must have an equal sign (=) first.

#### **Functions appear in formulas in the following order:**

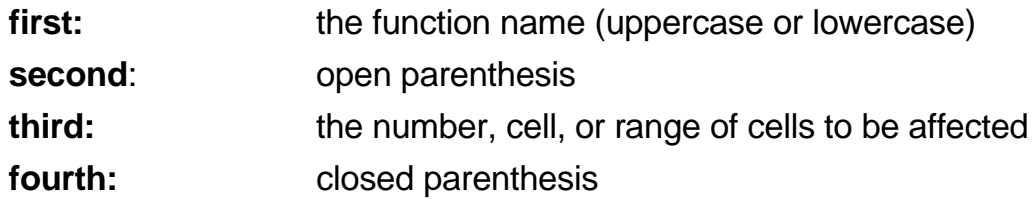

A function may be used by itself, or in conjunction with other functions.

Excel provides functions that are used for statistical and financial analysis or for database operations:

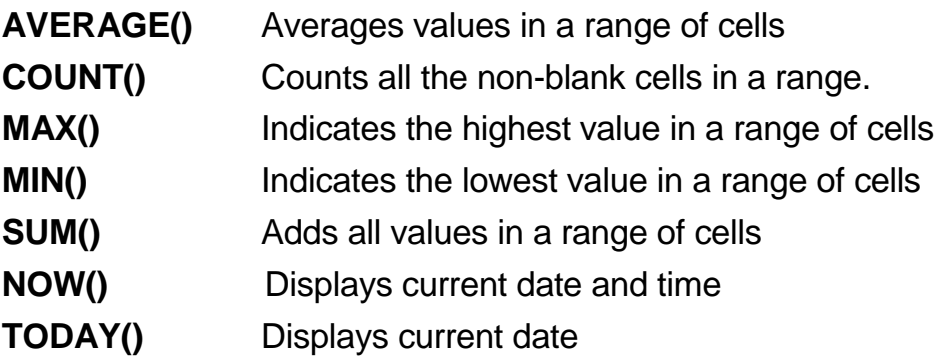

The data the functions require you to supply are called **arguments.** For example, in the formula

#### **=MAX (A1:A5)**

the range of cells is the argument.

The **Insert Function Button** lets you insert functions into formulas by selecting the formulas from a list. **AutoCalculate** automatically provides the **Average, Count, Count Nums, Max, Min or Sum** on the **Status Bar** for a selected range.

# **Subtotals**

Consider the spreadsheet shown below. This spreadsheet shows a list of Homecoming T-Shirt orders, per size, per school. Someone has manually inserted rows and used the SUM function to total each quantity of sizes needed. A more efficient method would be to use the SUBTOTAL function. Fortunately, this function is readily available on the Data ribbon.

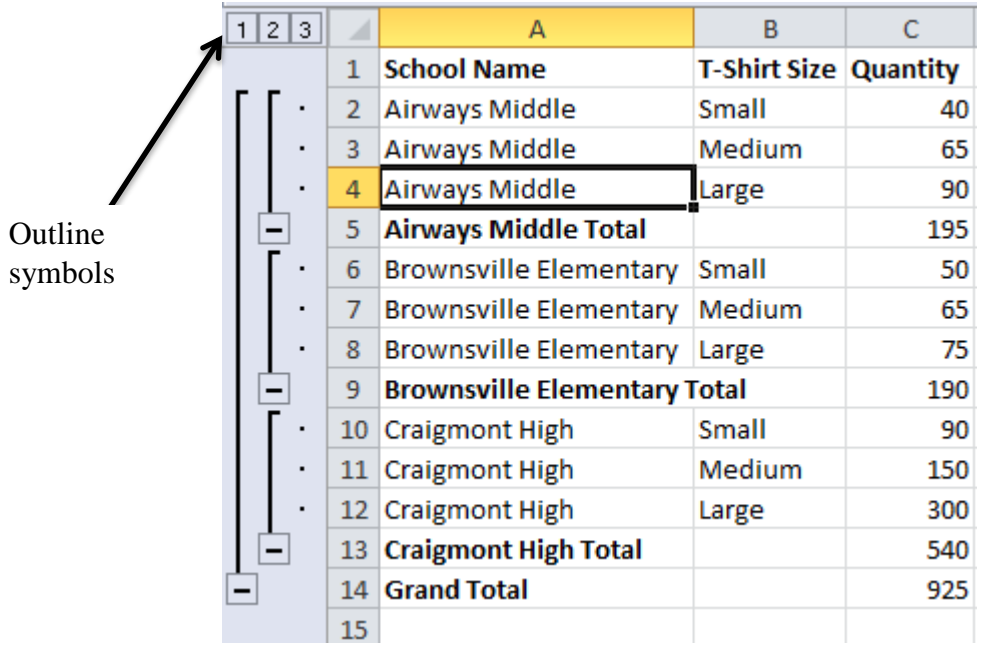

When the SUBTOTAL function is used, you can use the outline options to expand or collapse the data. If you need to edit, remove, or add additional subtotals, simply click in the middle of the data, choose Data, Subtotals and modify accordingly.

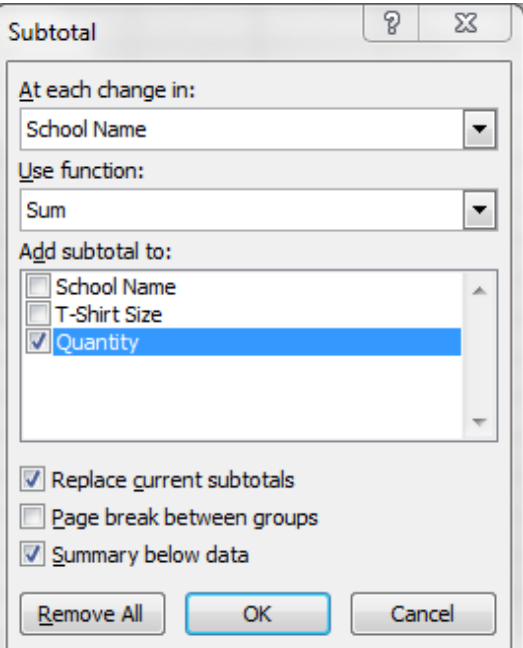

### **Charts and Chart Features**

Excel 2010 offers several quick methods to assist you in building charts. When you click the **Insert Ribbon,** you will notice that there is a section for various types of charts, including the popular Pie and Bar charts.

To create charts, decide upon and then select the data that you wish to chart. Once the data is selected, go to the **Insert Ribbon,** select the type of chart that you want, and then review your Design and Format options. The data in the spreadsheet below yields the results of the chart as shown.

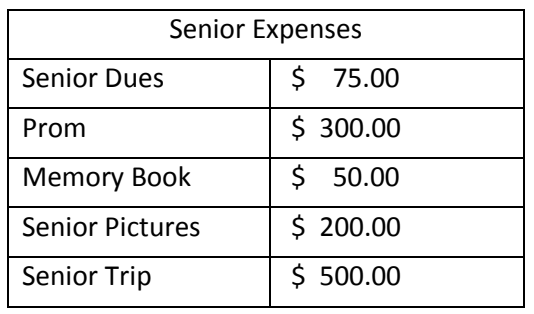

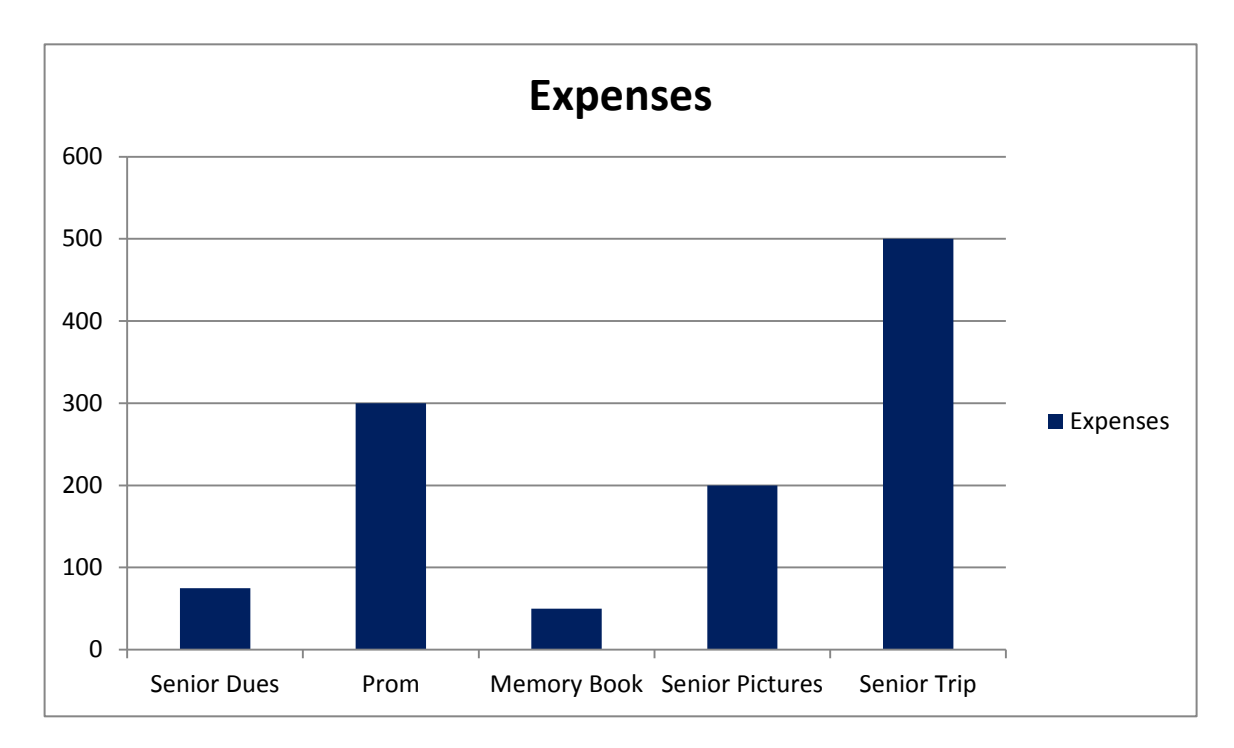